# ESERCITAZIONE LEZ. 09

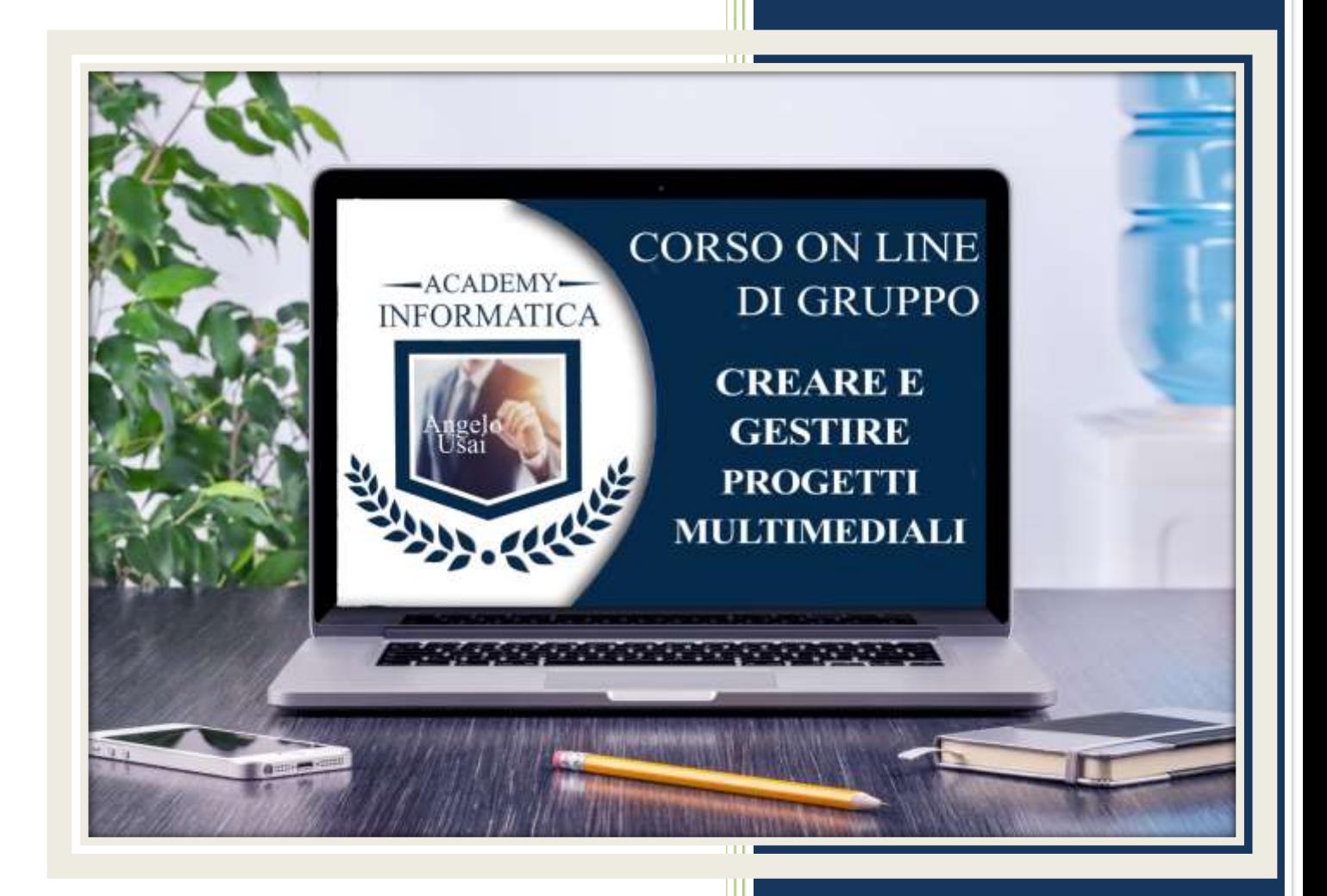

academyinformatica.net

## TRACCIA PER ESERCITAZIONE LEZ. 09

#### **I° ESERCIZIO**

- Dal proprio P.C. accedere a Drive e, da Speciali, aprire il file "Manuale Pratico"
- Sostituire il testo presente sotto gli ultimi Titoli che riguardano la gestione dei video di Google Foto con una vostra descrizione quanto più dettagliata possibile
- Chiudere il file ed uscire quindi da Drive (*avendo condiviso il lavoro con me, avrò modo di vedere in tempo reale tutte le implementazioni ed eventualmente corroborarle con mie indicazioni/suggerimenti/correzioni)*

### **II° ESERCIZIO**

 Registrare almeno due nuove note vocali con Google Keep e, tramite la stessa APP lato PC, scaricarle sul proprio DeskTop

#### **III° ESERCIZIO**

 Inviare una mail all'indirizzo: info@angelousai.com, mettendo come OGGETTO "IX° Lezione Corso del Martedì" seguito dal vostro nome e cognome e come TESTO se vi è chiaro come gestire in maniera efficace i video con Google Sites e se siete riusciti a posizionare sul DeskTop le note vocali registrate con Google Keep.

**Buon lavoro!** 

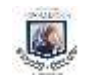